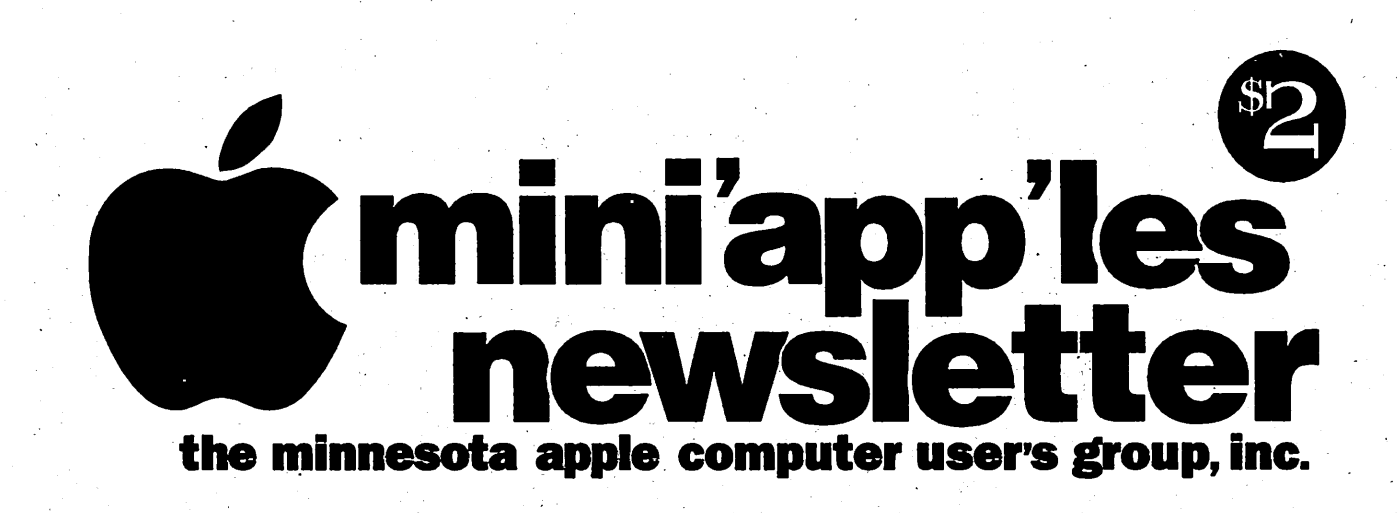

December, 1994 **Volume 17, Issue 12** 

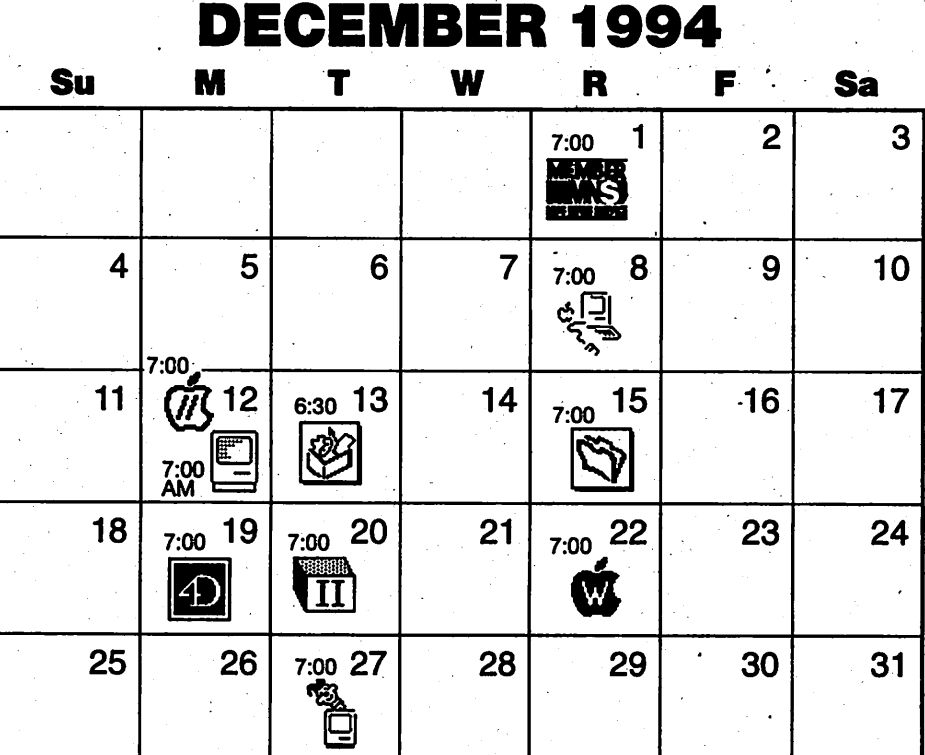

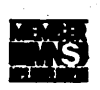

Board of directors Mini'app'les members welcome. Mathews Ctr., 2318 29th Ave. S., Rm. C

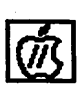

Apple ll/GS Main Augsberg Park Ubrary, 7100 Nicollet Ave., Richfield Tom Gates, 789-1713

Greg Carlson. 544-8252

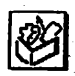

ClarisWorks SIG Norwest Bank, 5320 Lyndale Ave. So., Minneapolis Denis Diekhoff, 920-2437

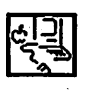

Macintosh Main

Washburn Library 95244 Lyndale Avenue S., Minneapolis Frame Technologies Mike Carlson, 377-6553

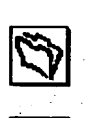

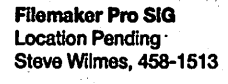

Fourth Dimension SIG Location Pending Bob Demeules, 559-1124

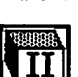

a

Apple II Novice SIG Murray Junior High, 2200 Buford, St Paul "Open Forum" Tom Gates, 789-1713

AppleWorks SIG Murray Junior High, 2200 Buford, St Paul, "AWKS 5.0" Les Anderson, 735-3953

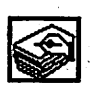

HyperCard SIG Location & date pending Peter Reck, 376-0017

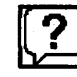

frj

Macintosh Novice SIG No meeting this month Tom Lufkin, 698-6523

Macintosh Consultants SIG Byerly's, 3777 Park Center Blvd, St. Louis Park Mike Carlson, 377-6553

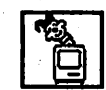

Mac Programmers SIG Murray Junior High, 2200 Buford, St. Paul Gervaise Kimm, 379-1836

# **Miniapple Computer Users' Group, Inc.** P.O. Box 796, Hopkins, MN 55343

### Board of Directors:

#### President

Gregory L. Carlson 8216 32nd Ave. N. Crystal, MN 55427 544-8252

#### Vice-President

Brian Bantz 10532 Kell Circle Bloomington, MN 55437 835-3696

#### **Secretary**

Leroy Sorenson 2415 24th Ave. S. Minneapolis, MN 55406 721-5638

#### **Treasurer**

Jacque Gay 5226 W. Nokomis Pkwy Minneapolis, MN 55417 722-1239

#### Membership Director

Bob Demeules 1749 W. Medicine Lake Drive Plymouth, MN 55441 559-1124

#### Operations & Resource

Erik Knopp 1953 Midland Hills Rd. Roseville, MN 55113-5314 636-3244

Publications Director Steve Thompson 452-4208

#### Software Director

Owen Aaland 20804 County 10 Blvd Zumbrota.MN 55992 Work: (507) 732-5090 Home: (507) 732-5697.

#### SIGs: Mac Eric Jacobson

1410 Energy Park Drive #17 St. Paul, MN 55108 645-6264

#### SIGs: Apple II Les Anderson 2147 Suburban Ave. St.Paul, MN 55119-4160

Past President David E. Laden 675 Wheelock Pkwy West St. Paul, MN 55117-4151 488-6774

Introduction  $-$  This is the Newsletter of Mini'app'les, the Minnesota Apple Computer Users' Group, Inc., a Minnesota non-profit club. The whole newsletter is copyrighted  $\odot$  by Mini'app'les. Articles may be reproduced in other non-profit User Groups' publications except where specifically copyrighted by the author. (Permission to reproduce these articles must be given by the author.) Please include the source when reprinting.

Questions - Please direct questions to an appropriate board member. Users with technical questions should refer to the Members Helping Members section.

Dealers - Mini'app'les does not endorse specific deal ers. The club promotes distribution of information which may help members identify best buys and ser vice. The club itself does not participate in bulk pur chases of media, software, hardware and publications. Members may organize such activities on behalf of other members.

Advertisers - See MultiForm mailer in the back of this issue.

Newsletter Contributions - Please send contributions directly to our Post Office, Box 796, Hopkins, MN 55343 or upload them to our BBS at 892-3317.

Deadline for material for the next newsletter is the 9th of the month. An article will be printed when space permits and, if in the opinion of the Newsletter Editor or Manager, it constitutes material suitable for publication.

Editor/Publisher: Tom Ostertag 488-9979

Newsletter Layout: John Hunkins

Mini'app'les BBS - 892-3317, 24 hrs. Settings: 8-1-0. Call in with FirstClass® Client software or any textbased terminal program.

Mini'app'les Voice Mail - 229-6952

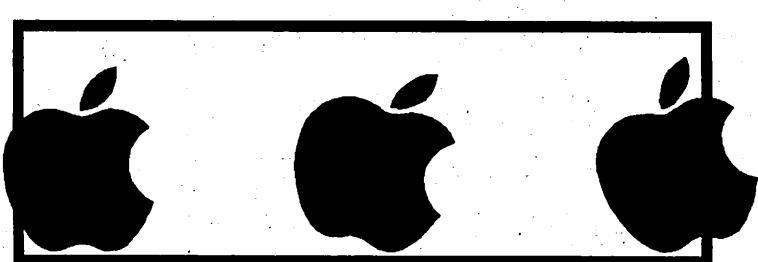

The Mini'app'les Newsletter is an independent publication not affiliated, sponsored, or sanctioned by Apple Computer, Inc. or any other computer manufacturer. The opinions, statements, positions, and views herein are those of the author(s) or editor and are not intended to represent the opinions, statements, positions, or views of Apple Computer Inc., or any other computer manufacturer. Instead of placing a trademark symbol at every occurrence of a trade-marked name, we state that we are using the names only in an editorial manner, to the benefit of the trademark owner, with no intention of infringement of the trademark.

# **Members<br>Helping** Members

Need Help? Have a question the manual doesn 't answer? Members Helping Members is a group of volunteers who have generously agreed to help. They are just a phone call away. Please call only during appropriate times, if you are a Member, and own the software in question.

Macintosh..............................Kev Adobe Illustrator .........21 Beginners.....................13, 14, 18, 24 C a n v a s 5 FileMaker II, Pro ..........1, 17 Freehand......................22 General ........................14, 17, 18, 24 Helix ..................................16 H y p e r C a r d 6 , 9 MacDraft........................5 MacDraw .......................5 MacPaint.........................5 Mac OS ..........................4, 18, 24 Microsoft Excel ............ 5, 6, 17 Microsoft Word ..................4, 5, 6, 14, 17, 24 Microsoft Works..........11, 17 Networking...................5, 6, 13 PageMaker ...................4, 6, 17 PostScript......................8 Power Point..................5 QuickBasic....................5, 6 X P r e s s 2 1

If you would like to be a "Members Helping Members" volunteer, please leave your name & phone number on our BBS, or leave a voice-mail message at 229-6952, or use the MultiForm mailer near the back of this issue.

A p p l e I I K e y AppleWriter.................2 AppleWorks.................2, 23 Ascii Express ................3 B A S I C 5 Dazzle Draw .................23 DB Master .......................7 Educational Software ..23 General Information...23 Home Acc'n't ...............20 PublishIt! ......................23 ProTERM.......................23 Quicken ........................23 Talk Is Cheap...............3 TimeOut ......................2 TO Graph ......................2

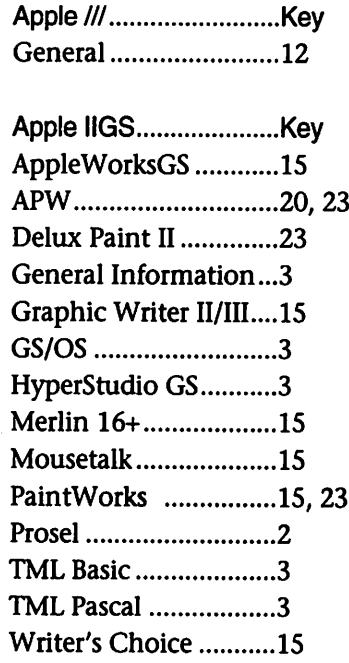

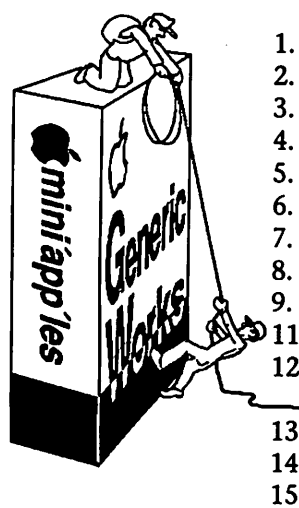

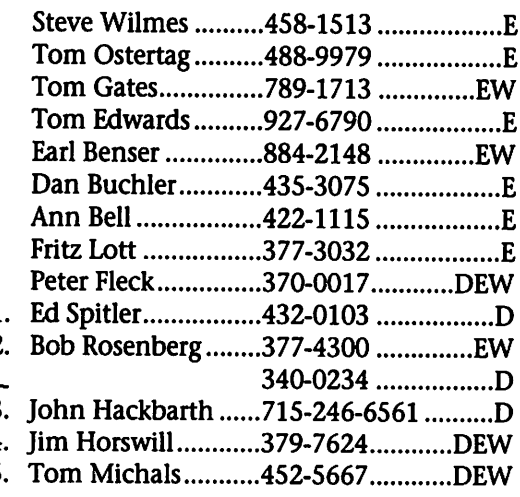

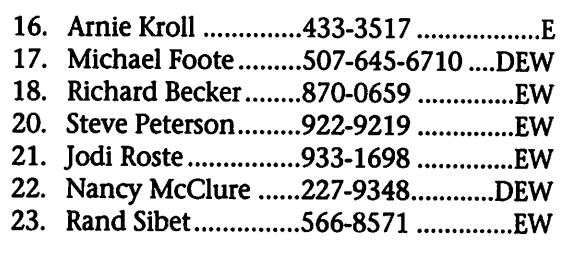

D-days (generally 9 a.m. to 5 p.m.) E-evenings (generally 5 p.m. to 9 p.m.) W-weekends (generally 1 p.m. to 9 p.m.). In any case, call at reasonable hours and ask if this is a convenient time for them. We appreciate your cooperation.

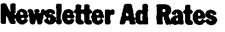

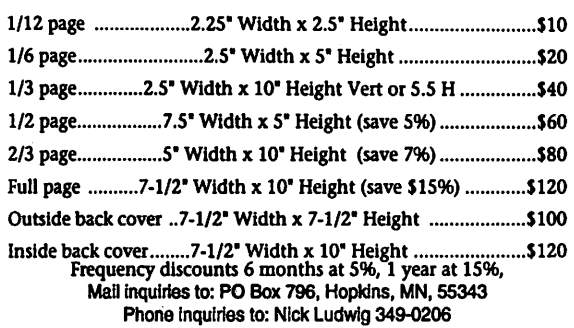

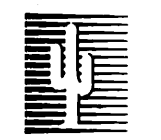

### $\mathbf{E}$   $\mathbf{E}$  Cactus Software  $\alpha$  $\mathbf{S} \equiv \mathbf{S}$  Communications, Inc.

"Sharp and to the point"

Documentation Services for:

Mechanical Systems 612/757-6916

Computer Software Technical Manuals Training Courses Fax 757-4515

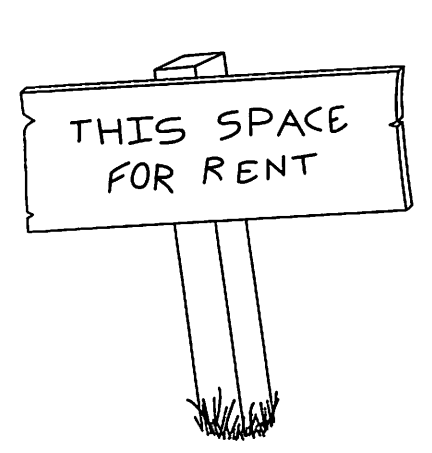

### Table of **Contents**

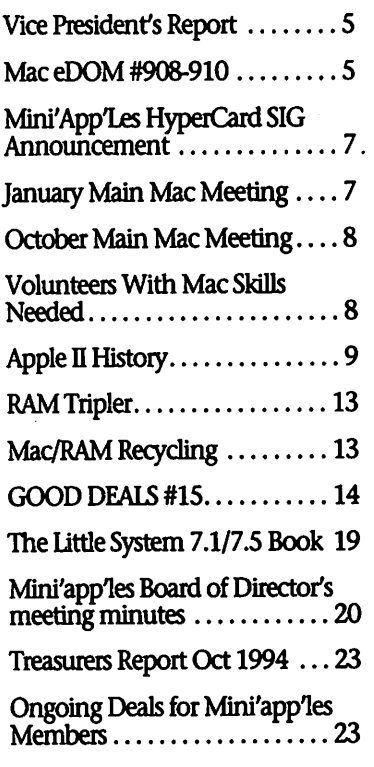

### The Online Communication and Entertainment Hub of the Twin Cities

•Internet Access »Many Forums •E-mail «PBS Schedules -USA Today •MPR Schedules «Flea Market »TCCN Roundtables •Product Testing

### TCCN Twin Cities Computer Network

(612) 337-5400 8-N-l Login Please: tccn

**i** 

Jgf

lي<br>B

### BOOKKEEPER WANTED:

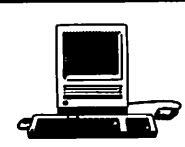

Macintosh computer, Peachtree/Insight accounting program experience necessary. For wholesale custom drapery business with a four person office. Part-time position 1-2 days per week (may require more time initially to set up system). Must be capable of producing quarterly reports, and year-end statements with the accountant.

Contact: Joyce Eide or Donna Dirnberger — 871-1400

# CO EXPRESS

Educational—Games—Shareware—Reference CD-ROM's

For Manufacturer's Cost + S/H!

Multimedia User's Group Memberships

To Order Call CD Express' BBS @ 576-0769 Or

Call Scott Warner @ 646-3552

## Vice President's Report

by Brian Bantz

#### MEETING ATTENDANCE:

We need to look into additional meeting sites to handle the larger groups. By publishing the topics on the BBS and in the Newsletter, new people are attending. Let us make a list for Eric Jacobson, and LesAnderson so they will have place to turn when the room is needed. By getting the meeting topics to Eric Knopf we get better publicity and attendance. Also, I need to know if there are video facilities, or if we

### Mac eDOM #908-910

Mac eDOM #908 • Wolfenstein 3D Copyright © 1994 Mini'app'les DEC 1994

Submitted by Bruce Thompson

Wolfenstein 3D: First Encounter (©1992 id Software, Inc.)

\$14.95 shareware fee includes Wolfenstein 3D: Second Encounter, which contains the entire 30-level game.

System Requirements: (high den sity disk)Wolfenstein 3D runs on any color Macintosh computer with System 6.0.7 or later and 2200K free memory. Make sure your monitor is set to 256 colors before you begin playing, for maximum speed. If you run the program with only 2200K free, music and sound effects will be

may use them, at meeting sites. Many offers for products require showing a video. Does your church loan out rooms?

#### MAC WORLD SAN FRANCISCO JANUARY 4-7, 95

Tom Gates has discount coupons for MacWorld exhibits and seminars, which he will distribute at Sigs.

I have information on discount hotels through the UG Connection. A non-Red Tail airline with lots of stops, has a special rate for treetop flights. I expect to attend the UserGroup Breakfast and have room

disabled until you can free up more memory (or buy more). If you have 6000K free memory available, Wolfenstein 3D will eat it up. We recommend a 25Mhz 68030 Macintosh or faster, meaning a Macintosh Ilci or LC Hi-class machine. Wolfenstein 3D is a "fat binary" and runs entirely in native PowerPC code if you have a Power Macintosh!

#### **Story**

Just a few weeks ago you were on a reconnaissance mission of extreme importance. You were to infiltrate the Nazi fortress and find the plans for Operation Eisenfaust. Captured in your attempt, you were taken to their prison, and awaited your execu-

### Career Opportunities Electronic Repair Technicians

In component level repair of Apple, IBM, or Compaq PC boards, power supplies, monitors & floppies. Associates degree plus 2 years board repair experience. Emphasis on diagnostic skills.

Competitive wages and benefits. Send resume to:

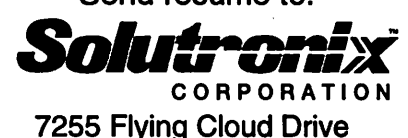

Eden Prairie, MN 55344 612/943-1306

for one more officer or member, if no officers are available. Several Red Tailers may attend, all of whom like free meals and goodies. Please let me know if you expect to attend.

#### SOFTWARE EVALUATIONS AVAILABLE

I am compiling a list of persons who wish to do software evaluations. Please submit your area of interests to me. Also, IF WE CAN GET THE new System 7.5 book for \$12.50, half price, will you order? If so, call me, only need 9 more. Leave informa tion on BBS or call 835-3696

tion. Only you know where the plans are kept, and the Allies will face a great defeat if you don't escape! You must face the horrors of the prison keep known as Wolfenstein.

Captain William J. "B.J." Blazkowicz, you've got a gun and thirty floors of hell to get through. Good luck!

Hey, if you make it, you'll have something to tell your grandkids about....

If you don't, at least you'll go out in a blaze of glory!

Wolfenstein Cheater 1.1 Freeware by Carl W. Haynes III

Wolfenstein Cheater is a system extension which adds an extra menu to Wolfenstein 3D and lets you access all the cheats that I know about.

To work, put the extension in the 'Extensions' folder and restart your mac. The extension requires system seven or later to run. This system extension has been released as freeware, but I reserve all copy rights to the software and its source code. Please feel free to<br>spread it far and wide.

NOTE: MACPLAY AND ID HAS NOTHING WHATSOEVER TO DO WITH THIS, BLAME ME, NOT THEM, FOR ANY PROBLEMS.

#### Mac eDOM #909 - DayMaker Demo Copyright © 1994 Mini'app'les DEC 1994

Pastel Development, 113 Spring Street, New York, NY 10012

The DayMaker™ demo version is a fully functional version of

DayMaker except: > Only 75 new items can be added to a file.

> The alarms are disabled

> Only basic printing is provided

#### DayMaker Product Description

DayMaker is the comprehensive solution for personal organization on the Macintosh. DayMaker com bines calendars, appointments, alarms, to-do lists, note-taking, phone dialing, and printing to per sonal organizers, all in one fast, ele gant, and easy-to-use package.

time management tools, such as alarms, "tickler" reminders, prioriti zation and categorization. DayMaker can also keep track of other informa tion such as ideas you have for a new project you're working on. DayMaker printing supports person al organizers, such as Day Runner and Daytimers. DayMaker even prints booklets ready to "fold and go."

This demonstration version of DayMaker will allow you to learn about the ways DayMaker can get you organized. This demo version is limited to 75 items and it does hot include alarm functions or the DynoPage print formatting module for advanced printing. These are integral parts of DayMaker, and you will receive them when you buy a full version of DayMaker.

To further assist you, we have included an online help system which you can access from the Apple Menu. This system is designed to provide an overview of Day Maker's functionality and to make it easier for you to get started. We have also included a helpful tutorial for your use.

Mac eDOM #910 - Various Utilities Copyright © 1994 Mini'app'les DEC 1994

A collection of 6 utilities to make your work easier.

About 1.0.3, by Michael HechtVersion 1.0.3, August 1, 1994

About is a process monitor. Its appearance is an unabashed knockoff of the Finder's display; but unlike that display, you can actually use About to interact with your processes and get information on them. A lit tle arrow appears next to the current process. Clicking an icon switches you to its process, and option-click ing an icon hides or shows that process, just like the Hide and Show commands in the application menu. You can customize the display in many ways—use large icons if you prefer, or arrange the processes by their location in memory to reveal the "holes" in your address space.

Other commands allow you to monitor background-only processes, view CPU load, create an "icon palette" of your favorite applications, find a running application's location on disk, and force other processes to quit. About can also maintain a log of application activity.

#### Alias Finder Pro by Jon Pugh

A "Drag & Drop" utility which causes the finder to display files wherever they may be. You can hold down the Option key to display the Get Info dialog for the file instead.

BeHierarchic 1.0.5 by Fabien Octave

System 7: Required, \$10 Shareware CDEV, 12/19/91

BeHierarchic is an INIT/CDev which will automatically create a visual hierarchy in your Apple menu under System 7.0. Simply drop it in

With BeHierarchic, you will no longer have to launch a Control Panel item for instance, since you can access it directly from the pulled down Apple menu. Any folder or aliases in the Apple menu folder in your System folder will be displayed when you will pull down the Apple menu.

BeHierarchic is user configurable

through the Control Panel.

Fat Free 1.1 September 26th, 1994,© Hubert Figui&re 1994

The ultimate weight watcher pro gram for your Fat Binaries applica tions...

This application is ABSOLUTELY FREE and should NOT be sold in anyway. This application, intended for

680x0 mac users, simply removes the Data Fork of a file (i.e. the part con taining datas and native PowerPC code), to remove the PowerPC code, and so saving lot of disk space (about 40% of the size of the fat application file). There is absolutely no warranty about a such modified copy of the application, so please ALWAYS work on a COPY. The reasons are:

• sometimes Data Fork is used by the application itself, so it may crash.

• I have NO documentation about the Mixed Mode Manager (the manager that is used to run 680x0 code on PowerPCs). I'm looking for it.

Finder 7.1 Menu Patch 1.1 Adam Wunn, Freeware

A patch for System Menu Bar that adds †-key capability to additional items, such as  $\dagger$ -M to Make Alias,  $\dagger$ -T to Empty Trash, etc.

#### New Mac OS icons (source unknown)

A couple of variations on the new "smiling Mac"

OtherMenu 1.5.2 © 1992,1993,1994 by James W. Walker, all rights reserved, shareware \$10 per copy. An individual with several computers need only pay for one copy.

OtherMenu is an extension that creates a system-wide hierarchical menu somewhat similar to the Apple menu. It can be used for launching applications and documents, restart and shut down, various utility func tions, and executing FKEYs. It requires System 7. OtherMenu takes up a minimum of about 32K of sys tem memory, but uses more depending on the length of the menu and the number of submenus.

The first time you start your Mac with OtherMenu installed, OtherMenu creates a folder named OtherMenu Folder inside your System Folder. You will see a menu whose title is a round icon near the help menu. Initially, the menu will contain an item named "Recent Items", an item for each disk on the desktop, a dividing line, and finally "About OtherMenu...", which can be used to read the documentation.

RAM Doubler™ 1.5.1 Updater Connectix Corporation

Updates previous versions to RAM Doubler™ 1.5.1.

CHANGES in RAM DOUBLER 1.5.1:

• RAM Doubler is now compati ble with SCSI Manager 4.3.<br>• RAM Doubler now works better

with GeoPort on Power Macs.

• An incompatibility with CD AllCache has been worked around.

• Using File Sharing on Power Macs is more reliable now.

CHANGES in RAM DOUBLER 1.5 (the big change): • Compatibility with the Power

Macintosh; RAM Doubler now sup ports Macintoshes equipped with a PowerPC, 68040, 68030, or 68020<br>(with PMMU) processor.

• For the Power Macintosh, file mapping is now implemented. File mapping is a technology which allows for a reduction in memory requirements by using the memory management unit to manage the loading and unloading of native code segments.

• RAM Doubler's reliability on 4 and 5-megabyte Macintoshes run ning in 24-bit addressing mode has

• Many small changes were made for compatibility with Apple System 7.5. Note that RAM Doubler should not be used with the "SCSI Manager 4.3" extension. (See incompatibilities section.)

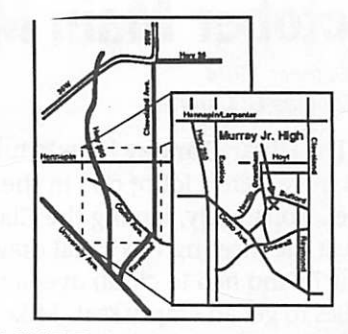

MURRAY JUNIOR HIGH

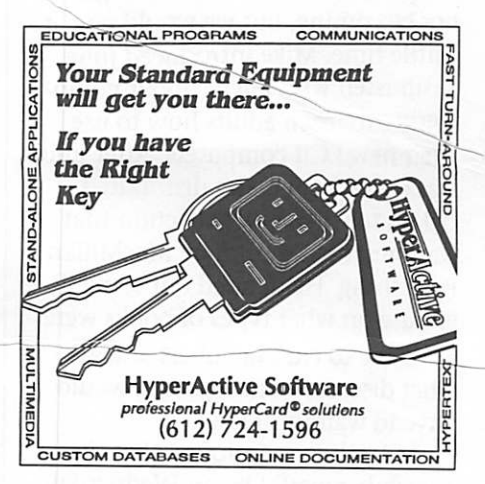

### Mini'App'Les HyperCard SIG Announcement The December SIG

#### Monday, December 12, 1994, 7:00-9:00.

LOCATION: The Science Museum of Minnesota, 30 East 10th St., St. Paul. The meeting is not in the museum itself. Go to the classroom area near the education offices, off Museum Square. There should be a sign on the door about checking in for computer classes. If the door is locked, KNOCK

TOPIC: HyperGasp<br>HyperGasp is a "powerful, reasonably priced multimedia development tool for the Macintosh, featuring an intuitive interface which helps... users move efficiently through the construction of programs and presentations." (from the HyperGasp promo literature). It uses HyperCard as its engine but requires no programming to create hypermedia/multimedia programs. It comes highly recommended by many of the HyperCard users on the Internet.

### **January Main Mac Meeting**

#### Submitted by Jack Ferman

The January Main meeting will be on January 12 and will be held at the Hewlett-Packard offices in Roseville We have the main auditorium which seats about 120. HP is at 2025 West Larpenteur Ave. Park in the front and enter through the main doors. The program is "The facts and nothing but the facts about HP's new Mac prod ucts." Come see Sgt. Joe Monday unmask the JetNet.

### October Main Mac Meeting

13 October 1994 By Thomas G. Ostertag

The library Parking lot was full and there were a lot of cars in the street. Apparently, having the Claris Rep at the meeting was a real draw. I came in and had to climb over a few bodies to get an empty seat. Mike started the meeting by saying that the presenter, Chris Mover, might not be coming, but we would give it a little time. Mike introduced Julie Rasmussen who talked about volunteering to teach adults how to use their new LCII computers. After Julie was done, Tom Gates distributed tickets for the book collection that was presented to him by MacMillan Publishing. He handed out some lit erature on what types of books were available to club members and at what discount. The drawing would have to wait until later.

Mike then mentioned that the November would be on Wednesday, 9 November at Hennepin Technical College, 9000 Brooklyn Blvd. The subject is Computer Automated Manufacturing (CAM). Greg Carlson mentioned that he was also trying to involve CAD, Computer Automated

Design, but didn't have any particu lars.

The December meeting will be with Frame Technologies at the Washburn Library on 8 December and Jack Ferman volunteered to set up the January meeting with Hewlett Packard.

**Dilail Bantz talked about and dis** tributed some of the materials and information that arrived in the Club's mailbox. Stuff like "Bullfrog Math and Science," QueStick, O'Reilly Publishing, etc. Brian also asked for volunteers to do some product testing and passed around a list for people to sign up.

there were a number of new Mac eDOM's and they would be available at the end of the meeting.

Chris Mover still hadn't arrived, so Mike continued with Questions and Answers. There was one on running GX with System 7.5 and what the memory requirements were... 5 megs plus and the fonts need to be reconfigured. The second question was how to start a sticky SE... pound on it or give it a twist.

With no more Q&A, the meeting

### Volunteers With Mac Skills Needed

by Julie Rasmussen Oct. 17,1994

#### Volunteers With Mac Skills Needed

Do you enjoy showing others how to do things on the Mac? Mpls. Public Schools Adult Literacy Program is looking for volunteers to teach basic computer skills to adult learners using Macintosh LC lis. Volunteers interested in tutoring adults in basic math, basic reading or English-as-a-Second-Language are also needed. Daytime hours available

A minimum commitment of three hours each week for six months is desirable.

Computer Lab Coordinator/Teacher Wanted teacher (K-12 MN Teaching License or Adult Basic Ed. Teaching License) to manage computer lab, train teachers and students and maintain and update soft/hardware. 0.8 contract position. Contact: Diana Dearring,

Interested individuals should contact Julie Rasmussen, Coordinator of Volunteers, at 627-2406.

was turned over to Tom Gates who rather than pulling a rabbit out of a hat, pulled books out of a box. I think that there were about 10 books that were raffled off. Including one on troubleshooting and upgrading your PC (not a Mac book) that looked like it weighed about 5 pounds. (Appropriate... especially the troubleshooting...) Yes, Mr. Magree, there is much more to installing a larger drive on a PC than just plug-<br>ging it in.

Chris Moyer still hadn't arrived so the meeting was adjourned to Byerly's where the Pie SIG occupied 3+ booths and blocked a major aisle. Our subgroup was the Pinto SIG... we shared horror stories about our experiences with the Aforementioned Frustrating Ford product. Some really cute stories though.... just remember rusty doors and windows that won't close... The other subgroups were obviously talk ing about topics much more ger mane and intellectual, since we did n't hear much laughter coming from that direction. Chris Mover didn't arrive at the Pie SIG either.

With the semi-meeting adjourn ing early and the Pie SIG starting and breaking up early, I even arrived home in time to talk to my wife and check out the ICON editing program that Ken Slingsby gave me. (Looks good, Ken. I did get the Beaker installed in place of the Trashcan.)

All for now... remember the November meeting is on Wednesday the 9th! and remember, Greg Carlson is not a CAD, he is just arranging for CAD to be presented. Tom

**MUG NEWS SER** 

## Apple II History PART 14 — DOS [vl.0:12 Jan 92]

Compiled and written by Steven Weyhrich (C) Copyright 1991, Zonker **Software** 

#### APPLE DOS

For a computer to be useful, it must have a means of easy storage and retrieval of data. That storage medium must be both convenient and affordable. In the early days of the Apple II computer, the best that they could achieve was "affordable". The built-in cassette port was THE state of the art for personal comput ers back in 1977; the Apple I com puter had a cassette interface avail able ONLY as an add-on item. But, although a cassette storage system may be inexpensive, it is not very convenient. The simplistic cassette operating system on the Apple II (visual examination of the mechani cal index counter on the cassette recorder to know the location of the next program) was downright frus trating to use for many early Apple II owners. Something better was des

As you may recall from Part 5 of the History, in December of 1977 Steve Wozniak began a crash effort to develop a floppy disk drive for the Apple II computer. To get it ready for the Consumer Electronics Show in January 1978, Wozniak and Randy Wigginton made a very simple disk operating system that would only load files from fixed locations off the disk in response to one-letter com mands. But it was not a true disk operating system (DOS); their rudi mentary control program would not be flexible enough for efficient and simple use of the disk drive.

#### DISK SYSTEM BASICS

To create an operating system that would be both simple to use and yet powerful enough for advanced file manipulations, Apple had much work to do, building on

the device driver that Wozniak had written. Among other things, it had to interface well with the BASICs in ROM on the Apple II, and be no more complicated to use than the cassette system. Although Woz's dri ver routines were efficient in writing and reading data to and from the disk, they could only be used from 6502 assembly language.

tem from scratch is no trivial matter. On one side is the RAM memory in the Apple II, waiting patiently for a useful program to be loaded and exe cuted. On the other side of an elec tronic bridge (interface card and con necting cable) is the floppy disk and disk drive hardware itself. The con trol program the Woz wrote could be compared to a narrow rope bridge crossing a chasm; it works, but you can't cany much with you, and it is easy to slip and fall (lose data). A complete DOS is more like a con crete and steel bridge, capable of car rying autos and trucks in both direc tions over the chasm. Woz's "rope bridge" was a foundation, but there was much work yet to do.

A disk drive consists of a record ing head that is mechanically moved across the surface of the floppy disk, tracing the radius of the disk from the center to the edge. The disk itself is spinning under the head. This is similar to the stylus on a turntable that plays 33 RPM records (remem ber those?), but the head on a disk drive can be given a command to move to a different "track" on the spinning disk. Also unlike the turntable, which is a "read-only" device, the head on the disk drive can either reads bits off or write bits onto the disk. To be able to find where data has been stored on a disk, it is "formatted" into a known configuration. A blank disk could be compared to empty land that will be filled with new houses, but currently

has no streets, street signs, or house numbers. The initial formatting (called "hard" formatting) of a blank disk is, then, like building the streets and assigning lots for future build ing. The second part of disk format ting (called "soft" formatting), involves naming the streets, desig nating addresses, and building houses.

In the case of Apple's Disk II, it was designed with 35 concentric cir cles ("streets") called tracks. Each track is subdivided into 16 segments ("houses") called sectors. Each sector can hold 256 bytes of information. In the hardware system that Wozniak designed, the timing hole near the center of the floppy disk was not used by the hardware to keep track of which sector was pass ing the head at any particular time. Because of that, it was necessary for the software to identify in a different way where one sector ended and the next sector began. A complicated method was used of specially encod ing each of the 256 bytes so they have a standard, recognizable appearance to a program that is con trolling the disk drive, plus some other specialized bytes that identify the start and end of a sector. Although it did decrease somewhat the storage capacity of the disk, the cost savings in less complicated hardware compensated for it.

#### DOS 3.1 - STRUCTURE & FUNCTION WITH BASIC

With this background, let's get back to tracing the gap between Woz's demo DOS and Apple's first official release, DOS 3.1. Worth and Lechner in their book, "Beneath Apple DOS", divided DOS up into four parts according to function and location in memory. When a com puter needs an operating system, it's because there is a need to insulate the user from the complexity of trying to control the hardware. Consider the four parts of DOS as layers; as you get closer to the bot tom layer, you are closer to the hard ware (the raw data on the disk and direct control of the disk drive), but you also increase greatly the difficul ty of managing it. The farther up you go, the easier it is to manage things on the disk, but the less direct is the control of the disk data and hardware.<l>,<2> When Wozniak wrote his disk controller (driver) routines, he worked at the deepest layer, directly manipulating the disk hard ware and raw data. This involved some complex timing and error checking for reading and writing data to the disk. This section is also where the program lies that erases the disk and creates the sectors and their addresses. In memory, this layer of DOS started at \$B800 on a 48K Apple II.<2>,<3>

end" for Wozniak's controller routines. His part could be considered a thin layer that is part of the lowest layer of disk routines. Together, the two layers made up what came to be known as "RWTS", or "Read/Write Track/Sector". It could do four things only: SEEK (to move the disk arm to the desired track), READ (load a sec tor from disk into memory), WRITE (save a sector to disk from memory), and FORMAT (discussed above). This layer of DOS, the Disk II driver, start ed at \$B600.<2>,<3>

Apple contracted with an outside consultant, Bob Shepardson, to write much of the rest of DOS (though modifications were made Apple pro grammers Dick Huston and Rick Auricchio).<4>,<5>,<6> Shepardson's group wrote the layers (parts) of DOS that later became known as the "File Manager" and the "Main DOS rou tines". The File Manager was the next layer in memory above RWTS. It started at \$AAC9 in memory, and was responsible for twelve higher level functions that dealt with files and the disk in general. These func tions were OPEN, CLOSE, READ, WRITE, DELETE, CATALOG, LOCK, UNLOCK, RENAME, POSITION, INTT

(format a disk and create an empty catalog track), and VERIFY. This set of routines, along with RWTS, would be similar to the file PRODOS in the current 8-bit disk operating system. It handled the disk at the file level, but knew nothing about BASIC.<2>,<3>

The next layer of code above the File Manager contained the Main DOS Routines. These routines started at \$9D00 in memory, and were responsible for interfacing BASIC with the disk. This layer would be similar to the file called BASIC.SYS-TEM used today in the ProDOS sys tem. Since neither Integer BASIC nor Applesoft were specifically modified to handle disk commands, this part of DOS kept a constant look at any output PRINTed by BASIC. When a BASIC program was running, DOS looked to see if the character Ctri-D (hex \$04) was printed immediately after a Ctrl-M (carriage return). If that sequence was detected, DOS assumed that the next text printed was a command for it. If a BASIC program was not running, then DOS examined anything typed directly from the keyboard. If it decided that a DOS command had been entered, it would execute that command. If the user typed a command that DOS recognized (such as "RUN PRO GRAM" or "SAVE PROGRAM") but which resulted in a disk error, DOS 3.1 would generate an error message. On the other hand, if DOS did not recognize the command, it passed it on to the active BASIC for processing.

The final, uppermost layer of DOS was not a program code area but a set of memory areas called "buffers". One buffer was used by DOS for each open file. These buffers ordinarily started at \$9600 in

Here is an example of how the layers of DOS interacted: When a user typed the command "LOAD PROGRAM" at the keyboard, DOS intercepted the statement. The Main DOS Routines determined that it WAS a legal DOS command. The File Manager was called to 1) OPEN a file

named "PROGRAM", 2) READ all the bytes associated with that file into memory starting at a specific loca tion, and then 3) CLOSE the file. The File Manager's OPEN command in turn instructed RWTS where to move the disk read/write head, and in what order to read the correct tracks and sectors to find the contents of the entire file, wherever it happened to be on the disk. Complicated, per haps, but the only thing the user had to know was how to type "LOAD PROGRAM".

was the first DOS released for the Apple II called "DOS 3.1" rather than "DOS 1.0"? According to Steve Wozniak, it was Bob Shepardson's group that decided on calling it "DOS 3". It is unclear why Shepardson decided on "3"; possibly it referred to internal revisions done by Shepardson, or perhaps it was a modification of some DOS routines done for another computer that had used earlier version numbers.<2> (Note: DOS 3 was never actually released to the public; that version apparently had a few bugs left to fix, so "DOS 3.1" came with the first Disk II drives shipped by Apple to their dealers).

#### DOS 3.1-MANUAL

When originally introduced with the new Disk II drive in 1978, DOS 3.1 had very little documentation. Because the demand for the disk drive was so great, the engineers at Apple had worked feverishly to pro duce enough working drives to begin shipping. They went out, although there was not time to complete a real manual on how to use the disk operating system. They did include a ating system, fhey did include a leaflet about some of the commands, but there were still, obviously, com plaints. One letter to Apple president Mike Markkula made these blunt comments: "You [expletive deleted]. I bought an Apple with floppy and nobody, I mean nobody, in L.A. or San Diego knows how to use the [thing] for random access files. I really feel 'ripped off.' Everybody talks about this great manual in the sky

that is coming out soon???... [more expletives]! I need this computer now in my business not next year. [Expletive]. I hope your dog dies."<7>

It was not until the release of DOS 3.2 in February 1979 that a true reference manual was made avail able. It was given the unwieldy title, "Disk II Floppy Disk Subsystem Installation and Operating Manual", and subtitled "Apple Intelligent Subsystems (part #030-0011-00)". It was all of 38 pages long, with weak jokes and typos, but not much else of substance. Instruction on how to READ and WRITE text files was given in a mere ten lines, with no pro gramming examples. The EXEC command was given a little more description, but was still unclear to many users. The manual also talked about" \*3D0G ". What it DIDNT say was that this meant that the user was supposed to type "3D0G" from the Monitor prompt (to allow a return to the active BASIC with DOS connected).<8>,<9>

#### DOS 3.1-FEATURES

A catalog of the DOS 3.1 System Master disk would produce this out put:

1007 HELLO \*I 043 APPLESOFT 1016 ANIMALS 1009 COLOR DEMOS \*I 004 MASTER.CREATE \*B 039 RAWDOS \*I 007 COPY \*B 007 COPY.OBJ

"HELLO" was the startup file exe cuted when the disk was booted. It just displayed the following: DISK II MASTER DISKETTE VERSION 3.1 20-JUI^78 COPYRIGHT 1978 APPLE COMPUTER INC.

>\_ Stopping at the Integer BASIC prompt. "ANIMALS" was an Integer program that gave an example of the use of disk files, and "COLUK DEMOS" was a disk version of a pro gram that had earlier come on cas sette. "MASTER CREATE" was a pro gram that could be used to initialize a "master" disk. Using the binary file "RAWDOS", it executed the DOS "INIT" command, but put a version of DOS on the newly formatted disk that was relocatable.<10> When DOS from a "master" disk was booted on an Apple II, it first determined what was size of the memory, and then loaded itself into memory as high as possible. The INIT command proper ly formatted a new disk, but created what Apple called a "slave" disk; that is, the DOS loaded from a slave disk was fixed in memory to the same size as the computer on which DOS had been booted. In most cases this would not be a problem. However, the problem would surface if some one whose Apple II had only 16K of RAM shared a disk with a friend whose computer had, say, 32K of memory. Booting that borrowed disk would make the 32K computer appear to have only 16K of RAM (since it forced DOS to load at the highest location available to a 16K machine). A "master" disk was more versatile, being "intelligent" enough to adapt itself to differing memory sizes.

The Integer BASIC file "APPLE-SOFT" was interesting. It was a 43 sector file that appeared in a catalog as an Integer BASIC program (with the "I" filetype code). If you loaded the file and listed lines 10 through 80, there were lines that would pro duce the following text:

\*\*\*\*\*\*\*\*\*\*\*\*\*\*\*\*\*\*\*\*\*\*\*\*\*\*\*\*\*\*\*\*\*\*\*\*\*\*\*\* \* \* APPLESOFT ][ FLOATING POINT BASIC \*\*

APRIL 1978

\*\*\*\*\*\*\*\*\*\*\*\*\*\*\*\*\*\*\*\*\*\*\*\*\*\*\*\*\*\*\*\*\*\*\*\*\*\*\*\*

COPYRIGHT 1978 APPLE COMPUTER, INC. COPYRIGHT 1976 BY MICROSOFT ALL RIGHTS RESERVED

There were also lines that poked some values into memory, and then jumped to a machine language rou

tine that relocated Applesoft into RAM starting at \$800 (the same place where Cassette Applesoft loaded). If you tried to LIST the entire program in memory, the lines after line 80 appeared to be a jumble of Integer BASIC commands. This is because a majority of the file was actually a machine language program that had been appended to the end of the short Integer BASIC program that displayed the title above and did the memory pokes. This machine lan guage code was the Applesoft BASIC interpreter. Now, if the file "APPLE SOFT" was executed by typing "RUN APPLESOFT", it would display the title and leave the cursor next to the Applesoft bracket prompt. However, DOS was no longer connected; the result was much like using Cassette Applesoft. To properly use this file with DOS, you had to type "FP" from the Integer BASIC prompt. DOS would then load the "APPLESOFT" file and properly initialize the inter preter, leaving DOS connected. Since this version of Applesoft still had a few bugs in it, this method of using Applesoft was made obsolete by the Applesoft Firmware card and the Apple II Plus.<9>

Interestingly, the error messages produced by DOS 3.1 were made to look similar to those displayed by Integer BASIC. For example, this is what happened if an attempt was made to load a type "B" (binary) file with the "LOAD" command: >LOAD COPY.OBJ \*\*\*DISK: NOT BASIC PROGRAM >\_

Integer BASIC had error messages that looked like "\*\*\* SYNTAX ERR" (with a space following the asterisks). The possible error messages in this version of DOS that were different from later versions were: SYS ERROR CMD SYNTAX ERROR NO FILE BUFFS AVAIL ERROR NOT BASIC PROGRAM ERROR NOT BINARY FILE ERROR

DOS 3.1 - USER EXPERIENCES

One problem encountered by

early users of the Disk II was proper ly connecting the drive to the con troller card, as discussed in Part 9 of this History. Some quirks in DOS that plagued users at the time of the first releases of DOS 3.1 included one in which LOCKing a file sometimes mysteriously caused the length of the first file in the catalog to change. Apple told people not to worry about that; in fact, they told people not to pay attention to the sector counts in the catalog at all, as there was a bug in that part of the catalog routine. Another problem in early versions of DOS 3.1 was an inability to execute READ or WRITE statements in an Applesoft program if they occurred in program lines that were num bered higher than 256. It also would n't allow more than one DOS com mand on the same line of a program, so this was not possible:

10 ON ERROR GOTO 1000

20 PRINT D\$;"VERIFY FILE": PRINT D\$;"OPEN FILE": PRINT D\$;"READ FILE"

Other bugs in early versions of DOS 3.1 included not being able to initialize disks with MASTER.CRE-ATE unless the disk controller was moved to slot 7. (Originally, slot 7 was going to be the disk slot, but Apple decided to change it to slot 6 and leave slot 7 for video cards. Why the various 80-column cards that were eventually released were made to go into slot 3 instead of slot 7 is anybody's guess). The A.P.P.L.E. user group had patches to MASTER.CRE-ATE and RAWDOS to fix the slot 7 INIT bug, and the >255 line number bug in Applesoft.<11> Apple later released a modified version of DOS 3.1 that fixed these bugs (without changing the version number).

#### DOS 3.2 - ENHANCEMENTS

As mentioned above, DOS 3 and 3.1 had a few problems. When the Apple II Plus with the Autostart ROM was released, DOS needed to be updated to handle the changes. DOS 3.2, released in February 1979, con tained several modifications, but retained 90 percent of the basic

structure of DOS 3.1. One interesting change made to plan for the future was a doubling of the number of possible filetypes. The original DOS used "I" for Integer BASIC files, "A" for Applesoft, "B" for binary files, and "T" for text files. DOS 3.2 added types "S", "R", another "A", and another "B". Of those four types, only "R" was ever officially designat ed by Apple, and that for relocatable assembler object files.

DOS 3.2 included a program called "UPDATE 3.2", which worked much like the earlier program "MAS-TER.CREATE" in changing a "slave" DOS disk into a "master" disk. As time went by, and more users had their Apple H's fully populated with 48K RAM, the need for such a utility became less and less important.<12>

#### DOS 3.2-FEATURES

A catalog of the DOS 3.2 System Master disk would produce this out put: \*I 002 HELLO \*I 043 APPLESOFT \*I 018 ANIMALS \*B 009 UPDATE 3.2 \*I 014 COPY \*I 009 COLOR DEMO \*B 003 CHAIN \*A 009 COLOR DEMOSOFT \*A 028 LITTLE BRICK OUT \*A 003 MAKE TEXT \*A 003 RETRIEVE TEXT \*A 010 EXEC DEMO \*A 010 RANDOM \*T 003 APPLE PROMS \*A 039 RENUMBER INSTRUCTIONS \*A 014 RENUMBER

The file "RAWDOS" that was on the DOS 3.1 disk was no longer needed, as its function was included in the "UPDATE 3.2" program.<10> As you can see, some of the files from the DOS 3.1 master disk were retained, but some others were added. There were now several Applesoft files, including a version of the color demonstration ("COLOR

DEMOSOFT"), a smaller version of the older Integer BASIC game "BRICK OUT" ("LITTLE BRICK OUT"), a couple of files to show sim ple disk access ("MAKE TEXT" and "RETRIEVE TEXT"), and a program to exhibit the use of random-access disk files ("RANDOM", with the file "APPLE PROMS"). There was finally a program ("EXEC DEMO") that showed how to use the EXEC com mand in DOS. Also found on this disk were two utilities for Applesoft. One made it possible to renumber Applesoft programs, and the other ("CHAIN") allowed linking between multiple Applesoft programs, retain ing the value of any variables created by the first program. There WAS a CHAIN command built into DOS, but it worked properly only with Integer BASIC programs.

 $\sqrt{2}$ 

#### DOS 3.2.1

In July 1979, DOS 3.2.1 was released. This was merely a minor upgrade to make some patches to RWTS and correct a timing problem that caused the utility "COPY" to fail when copying disks with two disk drives. It also began a system disk version numbering system that per sists to this day, that of adding a third digit to indicate a minor upgrade. (For example, GS/OS 5.0 changed to 5.0.1 with some bug fixes, rather than 5.1).<12>

This disk contained the new COPY program, and a program called "UPDATE 3.2.1", which worked just as "UPDATE 3.2" and "MASTER.CREATE" had previously. The update program was used to modify existing DOS 3.2 disks to the 3.2.1 version. As an bonus, Apple added some programs to this Master disk that were just for fun. All writ ten in Integer BASIC, the games and graphics demonstrations included "APPLE-TREK", "THE INFINITE NUMBER OF MONKEYS", "BRIAN'S THEME", and "BRICK OUT" (which was an Apple II version of the arcade game, "Breakout"). The "HELLO" program displayed this when the disk was booted:

MASTER DISKETTE VERSION 3.2.1

◚

STANDARD 31-JULY-79 COPYRIGHT 1979 APPLE COMPUTER INC.

I I I I I I II 4-H+H-H-H-H-

NEXT INSTALLMENT: DOS 3.3, ProDOS, & Beyond

#### NOTES

<1> Deatherage, Matt. "The Operating System", THE APPLE II GUIDE, Fall 1990, pp. 117-125. <2> Wozniak, Stephen, (personal tele-

### RAM Tripler

Submitted by Greg Carlson

Iust when you thought that doubling your RAM with software was a magical gift from the Gods, here comes RAM Tripler. If you own RAM Doubler, you already own RAM Tripler - all you have to do is execute a simple ResEdit hack. Yeah, I know some of you are afraid of ResEdit, but if you follow these instructions faith fully, there is no problem.<br>First of all, if you choose to try

this, know that tripling your RAM causes RAM Doubler (Tripler?) to use more virtual memory and you will most likely experience slowdown. But you will have more RAM! Secondly, you must have RAM Doubler 1.0.1. The original 1.0 ver sion does not pennit this hack.

To Triple your RAM with RAM Doubler:

• Click once on RAM Doubler in the Extensions Folder. Hold down the Option key and drag RAM Doubler to the desktop. Dragging while holding down the Option key makes a copy of the item being dragged. It leaves the original RAM Doubler in your Extensions Folder alone.

• Open ResEdit. Open the RAM Doubler on your Desktop. Do NOT open the RAM Doubler in the Extensions Folder. This is the trick which makes it safe for you to use ResEdit. You are not touching your original copy! • Find the pref resource. Open it.

Find the field RAM Multiplier. • In this field you will see

phone call), Sep 5,1991. <3> Worth, Don, and Lechner, Pieter. Quality Software, BENEATH APPLE DOS, Reseda, CA, 1981, pp. 5.1-5.3, 6.4-6.8, 8.1-8.42. <4> Little, Gary. Addison-Wesley Publishing Company, Inc, EXPLORING APPLE GS/OS AND PRODOS 8, Reading, MA, 1988, pp. 2-4. <5> Little, Gary. Brady Communications Co, INSIDE THE APPLE//C, Bowie, MD, 1985, pp. 1-7. <6> Auricchio, Rick, (personal telephone call), Sep 4,1991.

<7> Moritz, Michael. William Morrow and

\$00020000. The 2 in that field doubles your RAM.

• Change this number to \$00030000. • Exit ResEdit, saving changes as

you leave. • Create a folder on the Desktop.

Name it Old RAM Doubler.

• Go to the Extensions Folder and drag the original RAM Doubler to this folder. You need the folder because the Mac won't let you have two items with the same name in the same window.

• Now drag the RAM Doubler which you worked on into the Extensions Folder.

• Use About this Macintosh... in the Apple Menu to not that your

RAM is still doubled at this point.<br>• Reboot your Macintosh. Check "About this Macintosh..." Your RAM is now tripled!

Of course you could put a 4 or a 5 in that RAM Multiplier field. But the further you go, the more RAM Doubler relies on virtual memory, instead of stealing memory from unused application allocations.

You may get away with RAM Tripler. Sometimes. Anyway, it is fun to try. I successfully tripled my RAM and opened a ton of applications in the 60 megs this allowed on my 20 meg Mac IIfx. Microsoft Excel did not like my loading order, otherwise I had no problems. I did not check to see how much speed I lost. This innovative hack has appeared in sev eral publications. The latest was a column in MacWeek.

Company, Inc, THE LITTLE KINGDOM, New York, 1984, p. 211. <8> Worth, Don, and Lechner, Pieter. p. 1.2. <9> Bragner, Bob. "Open Discussion", SOFTALK, Nov 1983, pp. 51-52.

<10> Vanderpool, Tom. GEnie, A2 ROUNDTABLE, Mar & Aug 1991, Category 2, Topic 16. <11> Thyng, Mike. "Apple Source", PEEKING AT CALL-A.P.P.L.E., VOL. 1, 1978, pp. 7-8. <12> Worth, Don, and Lechner, Pieter. pp. 2.1-2.3.

### Mac/RAM **Recycling**

A Thank you Note By Tom Ostertag and Dick Peterson

Several weeks ago, I posted a note on the BBS asking about a good source for RAM SIMMS Chips for the Centris 610 and the Apple IIGS GSRam board. I was directed by Tom Gates to contact Fred Frankena, but Tom didn't have his phone number. Dick Peterson did and posted it on the board. He mentioned that we should thank Fred for the RAM being used on the Club's Bulletin Board.

I talked to Fred, then bought an 8Meg SIMMS Chip for the Centris for about \$60.00 less than the lowest advertised mail order price. Fred was very helpful and friendly. I put the chip in the Centris and now I'm very happy.<br>If you need some extra mem-

ory (and be very happy too!) or spare parts for your Mac, (or some software) at good prices,<br>give Fred a call at:

Fred Frankena, Mac/RAM Recycling, 5706 88th Crescent, Brooklyn Park, MN 55443, 425-9403

When you call Fred, thank him for the RAM chips being used on the BBS. Tom and Dick

## GOOD DEALS #15

by Ken Slingsby

This is another installment in a series of articles which list good deals and press releases that have been brought to our attention via a news source established by Apple Computer Co, AppleLink. Due to the constraints of space in our newsletter and time available, the articles have been greatly condensed. All were posted in their entirety on the Club's BBS. To read the full articles, plead or beg a friend who has access to the BBS to copy it for you.

As an aid in your review of the articles, I have divided them somewhat arbitrarily into DEALS and PRESS RELEASES. The DEALS include price, dates available, and the address of the publisher or author. Most of the DEALS are special limited time offers with a significant price reduction. They are presented here as a service of Mini'app'les. The PRESS RELEASES are to make you aware of the new products. You may have to hunt to find a dealer that supports the product.<br>Mini'app'les makes no claim as to the usefulness or quality of the products offered herein. The User Group does

not endorse the products and is not supporting the products. The following is not a paid advertisement. There may be other products mentioned on AppleLink not appearing here. If so, that is an omission, not a refusal of the prod uct. As in all purchases, buyers beware!

Please remember that the Good Deals bargains may be limited in quantity. The seller may not have any prod uct in stock by the time this article is printed. For instance, the MacTV listed in a recent Good Deals! article, sold out (160 units) in two weeks. Mini'app'les and other user groups have reminded many selling organizations of the delay that is part of the natural process of putting a newsletter together and delivering it. Some organizations rec-<br>ognize this fact.

Products and names mentioned in this document are trademarks of the respective companies.

### DEALS

#### MACnfficent 7 - Education & Games (3rd Edition)

Below is a product description for our CD-ROM title, MACnificent 7 — Education & Games (3rd Ed.).The retail price is \$59. User Group mem bers may obtain copies at the follow ing discount rates:

Single Copy: \$29.00/copy (50% discount), 5 Copies: \$99.00 (66% dis count)

Shipping within N. America (US, Canada, Mexico): \$4.00/order,

Checks or Money Orders (in US\$ drawn on US bank), Credit Cards: Discover, Mastercard, Visa.

& the National Home & School Macintosh User Group announces the release of the 3rd Edition of their CD-ROM, MACnificent 7 — Education & Games for Mac and Power Mac. Imagine having experts spending thousands of hours collect ing, testing, and reviewing games and educational programs from across the globe for you and your

Macintosh®, Power Macintosh®, and Newton®. That's what the MACnificent 7 CD-ROM is, the most complete collection of shareware games for all ages. And the most complete collection of educational programs appropriate for preschool, K-12, and university students.

Tired of having freeware & share ware programs crash on you? The programs included on this disc have passed compatibility tests for System 7, 32-Bit Addressing, and Power Macintosh "emulation." Programs not passing these stringent tests were removed to eliminate the frustration of System crashes. "The Librarian," the disc's navigational program, fea tures descriptions, ratings, tips & tricks, and compatibility reports for hundreds of programs. Programs can be launched or copied directly from "The Librarian" with the click of a button — a useful feature for creat ing disks-of-the-month. Features include:

• 575+ Megabytes in 7000+ files

• Macintosh, Power Macintosh, Newton Files

• Color Interface

• 1000+ Games, 600+ Educational

Programs, 100+ Commercial Demos • Powerful search features and

cross-referencing of programs • Educational (28 sub-categories) including: Art, Astronomy, Chemistry,Geography, Health, History, Languages, Literature, Math,

• Political Science, Reading, Teacher's Aids etc.

• Games (36 sub-categories) including: Adventures, Arcade Action, Board Games, Card Games, Puzzles, Simulations, Sports, Trivia,

Contact: Bob Nordling, Digital Diversions Software Inc., 15 Everglades St., Kenner, LA 70065 USA

(504) 838-0190 • (800) 879-1150 • (504) 837-0880 Fax

AppleLink: Home.School

#### November User Group Member Purchase Program

#### Macintosh Performa 575

The Apple® Macintosh Performa 575 features a 33-MHz 68LC040 Motorola microprocessor, a brilliant 14-inch Trinitron RGB color display, and sophisticated built-in multime dia features. All the hardware and software you need to get started is included.

 $\sqrt{2}$ 

This system has expandability<br>written all over it. You can go from 5 Megs to 36 Megs of RAM. Upgrade your video RAM to 1 MB for 32,768 colors (16-bit). Add a card in the processor-direct slot (PDS).

The communications slot can accommodate either an optional Ethernet card or a fax-data modem card from Global Village. Includes a built-in double-speed CD-ROM drive, stereo speakers and micro

Consider that this machine (still available in stores) sold for up to \$2,100 a very short time ago, and you'll find the price even more amazing. Factory refurbished with<br>90-day warranty.

Macintosh Performa 575, \$1,399.00. In stock Mid-November. Includes ground shipping. Next-day FedEx add \$30.00

#### Performa 476

Monitor included!<br>• Fast 68LC040 Motorola microprocessor. • PowerPC Upgradable!

Specifications: 68LC040 @ 25 MHz Motorola microprocessor; 4 MB RAM, 230MB hard drive; built-in HD Apple Super Drive (reads MS-DOS disks!); standard keyboard, mouse, built-in speaker, and ClarisWorks included. Factory refurbished with 90-day warranty. Monitor included! Performa 476 4/230 monitor

bundle: \$989.00. In stock Mid-November. Includes ground ship ping. Next-day FedEx add \$45.00.

#### Macintosh LC 520

All-in-one with or without CD-ROM drive

• 25 MHz 68030 Motorola micro processor \* Expandable to 14 MB RAM (72-pin SIMMs)

• LC III Processor-Direct slot

• 16-bit color

• Optional double-speed internal CD-ROM\*

It may not say Performa 520 on

the label but it sure looks like one! These are leftover from the educa tion channel, where they sold like hotcakes at twice the price a year ago. "The audio quality is impres sive," wrote Macworld. "This is the easiest computer to service that Apple has ever built," so you can plan on doing your own PowerPC upgrade when you are ready for it. Energy Star compliant to save you power. The CD-ROM drive (included only on the 5 Meg model) supports multisession Kodak PhotoCD's. Factory refurbished with 90-day warranty.

Macintosh LC 520 4/80: \$799.00. Macintosh LC 520 5/80CD: \$999.00. 5/80 model includes CD-ROM drive. In stock Mid-November. Includes ground shipping. Next-day FedEx add \$45.00

#### StyleWriter II

- Very Affordable
- Award-winning
- 360 dpi ink-jet printer

The Apple StyleWriter® II printer is your most affordable path to quali ty printing. Weighing only 6.6 pounds, the StyleWriter II is a snap to move between locations. It sup ports TrueType™ fonts to produce sharp text at any size. And with GrayShare software you can share it among multiple users and print in gray-scale. Winner, Macworld maga zine World Class Award, September, 1994. Factory refurbished with 90 day warranty.<br>StyleWriter II \$189.00. In stock

Mid-November. Includes ground shipping. Next-day FedEx add \$15.00

#### Personal LaserWriter 300

- Small and quiet for home use
- Energy Star compliant

• 4 pages per minute Canon engine

Specifications: 300 dots per inch; QuickDraw & TrueType. Share it across the network with GrayShare. Multipurpose 100 sheet paper tray. Automatically turns off when not in use to save power. Factory refur bished with 90-day warranty.

Personal LaserWriter 300 \$379.00. In stock Mid-November. Includes ground shipping. Next-day FedEx add \$25.00

#### Jaggles Are Gonel

JAG II from Ray Dream • High-end Image Processing

Software at a low-end price<br>• Remove the jaggies and produce professional graphics in sec onds

• Enhances MacPaint, PICT, PICS, PhotoCD, Photoshop, TIFF, QuickTime files

• Full, working version with man ual included<br>Specifications: Processes images

for paint programs, photo retouching applications, 3D modeling and rendering engines, animation and multimedia development environ ments, and clip art. Requires colorcapable Mac, 4 MB of RAM, a hard disk with at least 1 MB free, System 6.0.5 or later, 32-bit QuickDraw Version 1.2 or newer (included in System 7.0 and above). QuickTime 1.0 or higher required to process QuickTime or PICS files. New. JAG II<br>Only \$39.95

In Stock NOW! Limited Supply. Includes Next-day FedEx!

#### User Group Connection

These deals are available only to current members of Apple-autho rized user groups. To order, fill out the order form and fax it in or call (408) 461-5700 and press 5 or e-mail: UGC. Reference pricelist #941101LM for fast response.

All of the items listed here are in limited supply. First come, first serve. When we sell out, we sell out. All the hardware products are factory refur bished with a 90-day warranty. We

accept orders starting November 1.<br>Copyright (c) 1994, User Group Connection. Apple-authorized user groups in the United States may reproduce this info on their bulletin board systems and in their newsletters.

To order from UGMPP, please write your full name, User Group, shipping address(no P.O. Boxes), day

and evening phone numbers, e-mail address(if applicable), type of pay ment: Cashiers check (payable to "User Group Connection", must be recieved before shipment), Visa or MasterCard with card number and expireation date(please do not send card numbers by e-mail), quantity and product description, price(please add sales tax for CA residents only), extension, next day FedEx shipping option(required in AK and HI), and grand total.

Please place your orders by either fax: (408) 461-5701, phone: (408) 461-5700, e-mail: AOL or eWorld: UGC, AppleLink: USER.GROUPS, ' mail: UGMPP, 231 Technology Circle, Scotts Valley, CA 95066 Questions or Problems? Call

(408) 461-5700.

#### Policies:

In-stock products shipped next day for orders received by noon PDT. All prices INCLUDE UPS ground shipping (except AK & HI). Next-day FedEx available. Refurbished prod ucts carry 90-day warranty. We can not guarantee ship date for products not currently in stock. 30-day, noquestions-asked, money-back guar antee. Visa, MasterCard or cashier's check accepted. Only members of Apple Authorized User Groups in the US may participate Limit two of any item per member. Not responsible for e-mail delays

### **PRESS RELEASES**

#### Apple Computer

CUPERTINO, California-September 29,1994— Apple today introduced two new printers, one for mixed-environment office work groups, the other for the home, edu cation and small business.

The Color Stylewriter 2400 delivers impressive speed, crisp text and vibrant colors at an Apple price of \$525 (U.S.). It is ideal for families, educators and small businesses who want professional- looking docu

ments without a steep price. The Color Stylewriter package is ready-toprint out of the box, with 64 TrueType fonts, cable, inks and inte grated ColorSync software support that delivers quality color matching and superior print quality at 360 dots per inch.

For demanding office comput ing environments, Apple has intro duced the LaserWriter 16/600 PS, a high performance, networked PostScript laser printer. An optional fax card adds high-quality desktop fax send/receive capability. The LaserWriter 16/600 PS provides impressively sharp print quality with 600 dots-per-inch (dpi) resolution enhanced with FinePrint technology for precise, smooth text and line art. It also includes optional support of PhotoGrade for grayscale image enhancement. The LaserWriter 16/600 PS can handle input from Macintosh, Power Macintosh, Microsoft Windows, DOS and UNIX computer systems, with built-in sup port for AppleTalk, Novell NetWare, EtherTalk and TCP/IP Ethernet net works. The LaserWriter 16/600 PS is Apple priced at \$2,429 (U.S.).

#### Apple Computer

CUPERTINO, California-October 3,1994—Apple Computer, Inc. today announced a new version of Apple Personal Diagnostics, a soft ware product that allows customers of Apple Macintosh computers to test their system hardware and soft ware to help keep their Macintosh systems working trouble-free. Version 1.1 of Apple Personal Diagnostics now supports Power Macintosh and is compatible with Apple's new operating-system release, Macintosh System 7.5. Like Version 1.0 of Apple Personal Diagnostics, the new version com bines key features such as hardware testing, system profiling, disk-file structure repair, benchmark testing, and system-software checking into one easy-to-use package.

The enhanced version of Apple Personal Diagnostics is designed to further reduce system downtime,

minimize support calls, offer trouble shooting tips, and help users identify the source of problems. Version 1.1 of Apple Personal Diagnostics includes a program disk with the complete array of hardware and soft ware tests and emergency disks for making hard-disk repairs. The prod uct can be run from a diskette or installed on a customer's hard drive for convenient use.

The new version of Apple Personal Diagnostics provides test support for 102 models of Macintosh systems—ranging from the Macintosh Plus to the Power Macintosh 8100. This includes sup port for the recently introduced Performa 630 series and the PowerBook 500 series of portable computers. Another key enhance ment is that the number of emer gency disks required for repairing software problems has been reduced from four to two. Version 1.1 of Apple Personal Diagnostics also offers updated benchmark tests which allow users to compare indi vidual system performance against

Apple benchmarks.<br>Apple Personal Diagnostics is available through software resellers and Apple authorized resellers for the suggested retail price of U.S. \$129. Existing Apple Personal Diagnostics customers can upgrade to Version 1.1 for U.S. \$19.95, plus shipping and handling, by calling 1- 800-769-2775 ext. 5941.

#### AppleWorks 5

by Randy Brandt and Dan Verkade

This article was shortened consid erably from the submitted text, -ks

#### Specs and Features

Miscellaneous

• includes AfterWork screen saver engine with several sample modules • includes Randy's free Patcher

for customizing AppleWorks a la SuperPatch and Companion Plus TimeOut

• virtually all AW4-compatible TimeOut apps work with AW5 (updating to AW5 doesn't mean another TimeOut updating night-

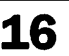

mare!). The pseudo-TimeOut appswhich appear on the TimeOut menu but are really macros (TAPL programs) arean exception. Most of them will need to be recompiled and resaved as TimeOut apps before they will work.

• If both apple keys are down at bootup, TimeOut loads only TimeOut Utilities for maximum startup speed while allowing you to later add TimeOut menus via Utilities' Add applications option

#### **UltraMacros**

**Jipan** 

**Japanese** 

• includes complete UltraMacros (allows recording, Debug) • includes new dot commands

including justify, password, window, spellpath, topath, and initpath

• adds <aol> for outliner; a:<aol OA-J OA-R>! // show all with body text

• macros work at menus whether one-touch feature is on or off (macros act as if the feature is off, so Return is always required in the

macro) • compiler's #dbselrecs label fixed (AW4bug)

#### Desktop Organizer

• "remember files" option keeps list of nine most recently-loaded files, from Add files menu. With onetouch menus active, you can load any one of your nine most recent files with only two keystrokes after booting up.

#### Printer Buffer

• optional print buffer is built-in; files print to the desktop and then are output a line at a time while you're working.)

#### Spelling Checker Options

• Spelling Checker menu adds Thesaurus copy synonyms option • thesaurus synonyms may be

copied even if dictionaries are not • long dictionary paths may now be defined (AW4 quirk)

#### Disk File Lists

• OA-A arrange listings adds Reverse option to invert the current order

• pressing Space Bar now toggles file picking at lists (also at

Save/Removelists) • OA-Space toggles all off, all on at file lists; OA-Right works from cur sor, while OA-Space works from the

• user chooses how lists are sorted (Misc menu of Standard Settings) • when changing the path by

picking subdirectories from a disk list, pressing OA-Retum opens the highlighted subdirectory and lists subdirectories within it, allowing you to pick yet another subdirectory, instead of just returning to the Change Current Disk menu

#### Display/Standard Settings

• MouseText option draws file cards, OA-Q menu, WP carriage return in MouseText or original char acters.

• foreign users may define currency, vertical character in

• yes/no question order can be defined so Yes is the default, or the Yes/No verification can be skipped

• date option allows spelled out months, as in "February 21 1994"

#### **Misc**

• AW5 auto switches desktops if more than 12 files are picked for cur rent desktop, or if you try to add a

• alarms may be set for any specific date and time, or for daily repe tition; at the appointed time, a mes-<br>sage pops up on the screen

• OA-Q OA-P takes you to the change current disk option • after creating a subdirectory,

press OA-Space or OA-Return to set the current path to the new directory and exit the subdirectory create mode

• file types may by changed using File Activities; if "???" is selected, you can enter any file type from 0 to 255.

• using the mouse now resets the screen blanker delay (AW4 quirk) • pressing OA-Escape during a file

save is no longer fatal (AW4 bug)

• when Tab is pressed to change desktops at the Save or Remove files menus, the files are no longer dis played as selected (AW4 bug)

#### Word Processor

• a full-featured outliner is included; press OA-+ to activate, OA- / in outliner for help screen. This outliner is improved over the old AW 3 Outliner.

• MouseText mode allows you to type MouseText directly into a docu ment

• AW5 prints imbedded MouseText on ImageWriter II

printers<br>• OA-P now has an option to print odd or even pages only • Set Marker 160 marks comment

lines that don't print (end with 161) • new print to screen preview

shows actual text (handy for mail

merge) • new Ctrl-Q command sets marker 0, Ctrl-W finds marker 0; this is handy for setting a "bookmark", like when you freeze the window, scroll around in the bottom, and then want to return to the original location

• split screen splits on line above the cursor. Split windows are preservedwhen you leave and return to

the file, (much improved over AW4) • AW5 preserves the last OA-F find text when you switch files • the second word in a

hyphenated word is spell-checked correctly using check Word option when the cursor is on the second<br>word (AW4 bug)

• text files are loaded with margins set to 0 for maximum width • user now prompted when used

OA-S to save AWP over TXT or TXT over AWP; TXT over TXT and AWP over AWP save with no questions asked

• text files may now be saved in Merlin source format

• OA-T Tab editor now lets you edit the default ruler used for new files (unlike pre-AW5 patches, you now have full control over the entire

• tab ruler editor has F for First

tab ruler (the original AW3/AW4 style) and S for the Standard tab ruler (currently stored in memory and

• Standard Settings' Word Processor options allows setting default top, bottom, left and right margins for new files

#### Spreadsheet

• now has individual cell memos (cell notes); press OA-G on a nonblank cell to get a new memo or the

existing one • enhanced Find searches for memos and for text in memos

• OA-Return when selecting Text for finds restricts to whole words

• dynamic ©Alert function

updates each recalc<br>• new @Today functions updates each recalc

• ©Find is now case-sensitive (use ©upper or ©lower for insensitive

• new "recalc before saving" option (OA-O options menu)

#### Data Base

• background text in SRL (single record layout) screens and in label reports; can include MouseText and inverse characters for creating attrac

tive screens and forms for data entry • new option allows category hid

ing in SRL layouts • AW5 can create SRL layouts

from SRL reports • OA-M mixed mode in SRL shows a scrolling list of the current category entries, with remaining SRL data updated live as you scroll

• single hires and double hires graphics can be displayed, a la DB Pix. PrintShop graphics can be dis played as part of an SRL screen • option to add new records at

end of file instead of inserting at the cursor (use OA-Return when entering the count of records to insert) • enter category number at

scrolling lists (great for macros) • AW5 allows tab to accept

newly-entered text in an edited

• reports now have an OA-R

menu just like RAC mode

• Control-T toggles MouseText entry in Review/Add/Change mode • DB uses Standard Settings cur

rency, decimal and comma settings • new TimeOut app offers find &

replace text in the DB<br>• cursor moves after auto-recalc category does its thing (AW4 quirk) • copy or move to clipboard no

longer cancels rules (AW4 quirk)<br>• the report editing screen shows

the Group Totals heading on a line which doesn't get erased (AW4

quirk) • auto-recalc no longer blanks the top line (AW4 bug) • MRL category widths no longer

bunch up during layout change (AW4 bug) • the glossary properly displays

date/time categories (AW4 bug)

Requires IIGS, 256k+ IIc, or 256k+<br>enhanced //e (65C02 and MouseText). Ships on two 3.5" disks (no 5.25" disks)

Available October 24,1994 from: Quality Computers, 20200 Nine Mile. Road, St. Claire Shores, MI 48080, Phone: 1-800-777-3642

Update from AppleWorks 4: \$59. Update from AppleWorks 1-3: \$79. First-time purchase \$99.

This file may be distributed freely and reprinted in user group publica tions.

#### INFINITY COMPUTER PRODUCTS INTRODUCES "SCAN-BY-FAX" MODEL 2000

With the advent of the "Paperless Office" the market for scanners is booming. Major manufacturers such as Hewlett Packard, Epson, Microtek, Logitec, etc. have been capitalizing on selling scanners to today's busi nesses with prices at more than \$500.00 a machine. Most offices use these scanners to input black & white hard copy documents to a PC for updating or cataloging. This eliminates the time required to retype these documents into com puter memory. Infinity Computer Products realizing the potential of this market introduces a new prod uct "Scan-By-Fax" (Patent Pending),

with a suggested list price of \$149.95

"Scan-By-Fax" Has Dual Functionality: Full Page Scanner & Printer<br>"Scan-By-Fax" will convert your

FAX machine into a powerful full page scanner for your PC: and if your Fax Machine has multi sheet feed capability then so will your scanner. Not even the \$500.00 scanners can do this! Now for a low cost, every office with a Fax machine can scan documents and pictures automatically.<br>"Scan-By-Fax" also allows your

Fax machine to be used as a printer for your PC. This is ideal for users who have invested in Plain Paper Fax machines which have laser printer quality. Using "Scan-By-Fax" can save them hundreds of dollars which they would of spent to purchase a printer. Their Fax machine can now provide all of their printing needs.<br>Key Features:

• Easy to use with the flick of a switch

• Includes all required software

• 3 Year Limited Warranty

• Compatible with all standard FAX Machines

• Easy installation - installs in less than 5 minutes

• Images are scanned at the maxi mum resolution of your FAX machine

• Saves hours of retyping existing

paper documents for computing • Does not require use of outside telephone lines • No Batteries required

• Brings you one step closer to

the paperless office • Enables use of your Fax Machine as a printer for your PC How It Works:

"Scan-By-Fax" installs between a standard Fax Machine and a PC con taining a Fax card. When "Scan-By-Fax" is switched into scan or print modes it automatically disconnects the outside telephone lines from both the Fax machine and the PC and then connects the Fax to the PC supplying all of the signals needed for scanning.

Bonus Feature: OCR Software Included

Infinity Computer Products "Scan-By-Fax" is being bundled with a very popular Microsoft Windows Compatible communications pro gram from Bitsoftware called BitFaxPro. The core of this package is CAERE'S renowned Optical Character Recognition (OCR) pro gram. This program allows scanned images to be quickly converted into files compatible with all popular word processors, spreadsheets, and paint programs.<br>Infinity Computer Products Inc.,

705 General Washington Ave, Building 201, Norristown, PA 19403, 610-539-9494, fax 610-539-9050

#### Apple Computer Inc.

 $\subset$ 

CUPERTINO, CA—October 19, 1994—Apple Computer Inc., togeth er with leading computer and tele phony vendors, today announced the emergence of GeoPort as their preferred cross-platform computer telephony interconnect standard. Vendors participating in the announcement include: AOX, Inc., AT&T Corp., Crystal Semiconductor Corp., Cypress Research Corp., IBM Corp., Motorola, Inc., SAT Groupe SAGEM, Siemens PN, Siemens Rolm Communications, Inc., and Zilog, Inc.

GeoPort, developed by Apple Computer, is a plug-and-play serial interface which is backward compat ible with the serial ports used in most personal computers, but offers over 200 times the bandwidth. Beyond just providing a physical

### The Little System 7.1/7.5 Book

#### By Kay Yarborough Nelson Reviewed by Brian D. Bantz

Quite often all a person needs in a computer book is basic instructions for getting up to speed, as quickly as possible, with a particular program, time-saving and trouble-saving tips, humor and reassurance, and an easy way to reference different tasks. This book by Kay Yarborough Nelson, does this, as has her previous five books in Peachpit Press's Little Book series.

connection, it also hides the differ ences between differing computer platforms and communications sys tems, while allowing any kind of data to pass between them.

GeoPort offers a powerful solu tion for both the computer and tele phony markets. Telephone and com puter customers will be able to com municate and collaborate more easi ly and effectively than ever before. They will be able to talk to each other, send faxes and computer data to each other, see each other, and share common information, without having to worry about what kind of telephone, telephone line, or com puter happens to be present at each point of the connection.

#### PRODUCT UPDATE

New Apple IP Gateway Now Available. Dateline: CUPERTINO, California—October 18,1994

Description:<br>Apple Computer, Inc. today announced availability of the Apple IP Gateway, a new software server product for AppleTalk users that, in combination with Apple Remote Access products and MacTCP, enables easy-to-use dial-up access to IP-based services such as the InterNet. The software can be used as a standalone IP Gateway server or in combination with other Apple prod ucts, such as the Apple Remote Access Personal Server 2.0.1, Apple Remote Access MultiPort Server 2.0.1 or the Apple InterNet Router 3.0.1. Significance:

This book offers information from System 6.08 through System 7.1, and now, on to System 7.5. It offers an excellent, concise introduc tion for beginners, to system soft ware and programs alike, likewise it offers, to experienced users, a crashcourse in the differences between the versions, plus plenty of new tips and tricks. With her information-packed, yet fun and friendly style, she takes

• Using the Finder and working

The Apple IP Gateway works in conjunction with MacTCP, available on Apple's System 7.5 operating sys tem or as a standalone product. MacTCP client software allows Macintosh computers on IP net works to communicate using TCP/IP protocols. With the Apple IP Gateway, the MacTCP client can now be used on Macintosh comput ers connected to an AppleTalk net work. The Gateway acts as a transla tor between AppleTalk and TCP/IP network protocols, allowing Macintosh computers on AppleTalk networks to access IP services as if they were on the IP network.

Availability and Pricing: The Apple IP Gateway is a stand alone software package and is avail able through Apple authorized resellers at a Suggested Retail Price of \$249 in the U.S. Current customers in the U.S. with the Apple Remote Access Personal Server 2.0.1 or MultiPort Server 2.0.1 or the Apple InterNet Router 3.0.1 can purchase the IP Gateway at a reduced Apple Price of \$69 (with proof of purchase) by calling 1-800-769-2775 (ext. 5922). Price and availability may

For more information on the Apple IP Gateway, call the Apple Network Information Line at (408) 862-3385 or by AppleLink at ABS.NETTNFO. Contacts: Emilio Robles, John McCreadie Apple Computer Inc.

Regis McKenna, Inc. (408) 862- 5671, (408) 974-4398

with icons

• Starting programs and opening documents

• Customizing the desktop and using control panels and system tools

• Installing fonts and printing

• Networking and troubleshooting

• Understanding features new to 7.5 and using PowerTalk and QuickDraw GX.

(Continued on page 23)

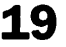

### Mini'app'les Board of Director's meeting minutes

#### October 6,1994

Matthews Center, Minneapolis

#### **Attendance**

Members: Greg Carlson, Jacque Gay, Roy Sorenson, Erik L. Knopp, Les Anderson, Owen Aaland, Bob Demeules, Steve Thompson. Excused: Brian Bantz, Eric Jacobson, David Laden. Guests: Bruce Thompson.

September meeting minutes were accepted with minor correction.

#### Treasurer's Report by Jacque Gay:

September shows \$119 deficit, reflecting \$100 deposit for swap meet and larger newsletter. Because of lower interest from CD's, and to consolidate our savings at one bank (instead of two), the balance of the CD account was transferred to our savings account. Discussion on the officer bond insurance, which will come due this month. Jacque report ed Nick Ludwig, who is checking on better rates, was skeptical that we needed this insurance. Annual cost is about \$110. Les made a motion that unless required by law (or bank), we drop the bond insurance: motion seconded and passed, all voted in favor except Jacque abstaining.

#### President's report by Greg Carlson:

To insure better communication, Greg clarified that Erik Knopp is the contact person when volunteers are needed. Bruce Thompson is helping Sysop Dick Peterson with verifying log-ons and is willing to help verify file uploads. He is also helping Owen with Mac eDOMs. Jacque asked if we have or should create a policy screening files that may be available in future on our BBS. Currently the Sysop monitors all public posts, while private email is private. Discussion mentioned screening would require additional volunteer effort, already a scarce item. How would we screen the thousands of files we make available via online

CD-ROMs? Our membership is not limited to adults, so files should be appropriate for all ages. Greg will invite Sysop Dick's thoughts on this

topic.<br>Sophisticated Circuits has a hardware offer to our user group members, and Greg will get brochures to the SIGs and notice on newsletter.

#### Vice President's Report by Brian Bantz (submitted In writing):

Swap meet is Nov. 19 at Apache Plaza from 10-2. This year to cover club costs table reservations are \$5 per half table, \$10 whole table for members. Non member cost is \$20/table, and business cost is \$25/table. Members are urged to preregister by Nov. 1, after which half tables may not be available. Register by calling the voice mail number (229-6952) or via the BBS. (Tom Gates said plenty of tables are still available, and advertising at Apache has started).

Brian has talked to many SIG leaders gathering ideas for topics and speakers for the annual meeting, and is looking into getting someone in the communications area. He notes attendance is growing at the Mac novice, main Mac, and ClarisWorks SIGs, and we need larger sites: Brian proposes compiling a list of meeting sites available to the Mac and Apple SIG directors. He noted attendance is boosted when we promote the topic of meetings in the newsletter and BBS.

Brian asks Bob for a monthly list of new and resigning members so we can contact them. The member dis count coupons for System 7.5 are still available from Brian or Erik Jacobson, and offer has been extend ed to Nov. 30. As coupons are limit ed, please request only if you plan to upgrade now.

#### Membership Director's Report by Bob Demeules:

September shows 7 new mem bers, 8 renewing members, and we welcome OnTrack, our latest corpo rate membership. Total membership is now 349. Bob and Owen should complete by Nov. the new member ' kits, including disks of our BBS soft ware and the eDOM catalog.

#### Software Report by Owen Aaland:

Sept. EDOM sales are 5 Apple disks and 7 Mac disks for \$24 income. There are 2 new eDOMs for Mac and Apple II, and 1 for the Apple IIGS. Jacque suggested ideas for eDOMs could come from the 'hot shareware' lists in the monthly Mac magazines. Bruce Thompson said he is reviewing a lot of files for the Mac and those EDOM listings should appear shortly in the newsletter. He is also interested in updating older EDOM utilities. Les is helping Owen with production of Apple IIGS eDOMs. Owen raised question of making files available on the BBS: agreement on making virus and compaction utilities available. Bob said it is already getting harder to get onto the BBS, and we will need a sec- 1 ond phone line if we make more files available for download.

#### Apple II SIG Director's Report by Les Anderson:

There has been a low turn out for the Apple novice SIG, possibly because of location. Les said the Apple SIGs are set through December.

#### Publications Director's Report by Steve Thompson:

Steve and layout editor John Hunkins Jr. are investigating alterna tive printing arrangements that could save us money. We will offer business card size ads for same rate as 1/12 page ads, with the long term discount. Ad Coordinator Nick Ludwig is talking with MacUSA. The October newsletter is late, Steve will check why. Roy gave suggestions from the executive committee for 'roving reporters' to write up club news and events, and a wish for / (continued on page 23)

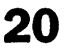

#### Mini'app'les Handy Form New and Renewing Members Name: specify your level of support <u> ETHRY I HINEVY ARTILLER </u> Company: □ Individual ........\$25.00 City, State, Zip.  $\Box$  Student\*..........\$15.00 Phone (Home) \_\_\_\_\_\_\_\_\_\_\_\_(Work) **Occupation**  $\Box$  Sustaining .......\$40.00 Member ID#(if applicable): Expiration date: □ Foreign ...........\$40.00 □ Educational.....\$50.00 If this is a change of ID#: Exp. Date: □ Corporate......\$100.00 address ndics, pteasa "Must be a Full-time student afix your current mailing Name: Name: Name: Name: Name: Name: Name: Name: Name: Name: Name: Name: Name: Name: Name: Name: Name: Name: Name: Name: Name: Name: Name: Name: Name: Name: Name: Name: Name: Name: Name: Name: Name: Name: Name: Name: Name: of an accredited institution. label here, or provide the corresponding informa-Street: Make Checks tion. Be sure you have Payable to written your new address City, State, Zip: on the ires above. "Mini'app'les" Which personal computer(s) do you use? □ Toaster" Mac - 68030 (SE/30, Classic □ "Desktop" Quadra 68040 (605,610,630, q Apple II ll.Color Classic.Color Classic II.LC 650,660AV,700,800,840AV,900,950) □ Apple ill □ Apple lie □ "Desktop" Centris (610,650,660AV) 520, LC 550, Mac TV)  $\square$  "Desktop" Mac - 68030 (IIx, IIcx) □ Powerbook - 68030 (140,145,145B, a Apple lie □ "Desktop" Mac - 68030 (Ilsi, Ilci, Ilfx, LC 160,165,165c,170,180,180c) □ Apple llc+ □ Apple IIGS II.LCIII.IIvx) □ Powerbook - 68040 (520,520c,540, I'd like to join! □ Laser  $\square$  "Desktop" Performa - 68030 (400,405, 540c) □ "Toaster" Mac - 68000 (128K,512K, 410,430,450,460,466,467,600) □ Powerbook Duo 68030 (210,230,250, 512Ke,Plus,SE,Classic) □ "Toaster" Performa - 68030 (200,275, 270c) □ Powerbook Duo 68040 (280,280c) □ Other 68000 (Mac Portable, 550,560) Powerbook 100)  $Q$  "Toaster" Performa - 68040 (575,577, □ PowerMacintosh (6100,7100,8100) If this is a new □ "Desktop" Mac - 68020 (II, LC) 578) □ Other membership, or a renewal, please □ Check if you want your name What are your areas of special What attachments or take a few minutes withheld from commercial and interest? peripherals do you use? to fill out the other non-club mailing lists □ Business applications Q QuickDraw printer questioniare. □ Check if you are interested □ Household applications □ PostScript printer in volunteer opportunities □ Modem □ Educational applications (see other side) □ Scanner/digital camera □ Desktop Publishing □ Check if you were refered by □ Drawing tablet □ Programming a club member. Please give □ Voice mail □ Networking name □ MIDI □ Games □ Other □ Other eDom Qty. Price @ Total Disk size eDom Title or Description **Orders** Prices: 5.25" eDom: \$3.00 5.25" System: \$1.00 3.5" eDom: \$5.00 3.5" System: \$3.00 Mac System 7: \$15.00 (Prices include 6% Minnesota sales tax) Total merchandise Current Apple System Software Double price for non-members Version Date Format Apple II, II+, IIc, IIe Add \$1/disk shipping (\$4.00 max) Dos 3.3 System Master n/a 09/10/85 5.25" 5.25/3.5" Grand Apple II System Disk 3.2 07/16/90 Make checks Total: ProDOS 8 1.9 07/16/90 5.25/3.5" payable to "Mini'app'les" Apple IIGS  $\overline{GS/OS}$  System (6 disks) 6.0  $\overline{4/92}$ <br>HyperMover(2disks) n/a n/a  $3.5''$

3.5"

HyperMover(2disks)

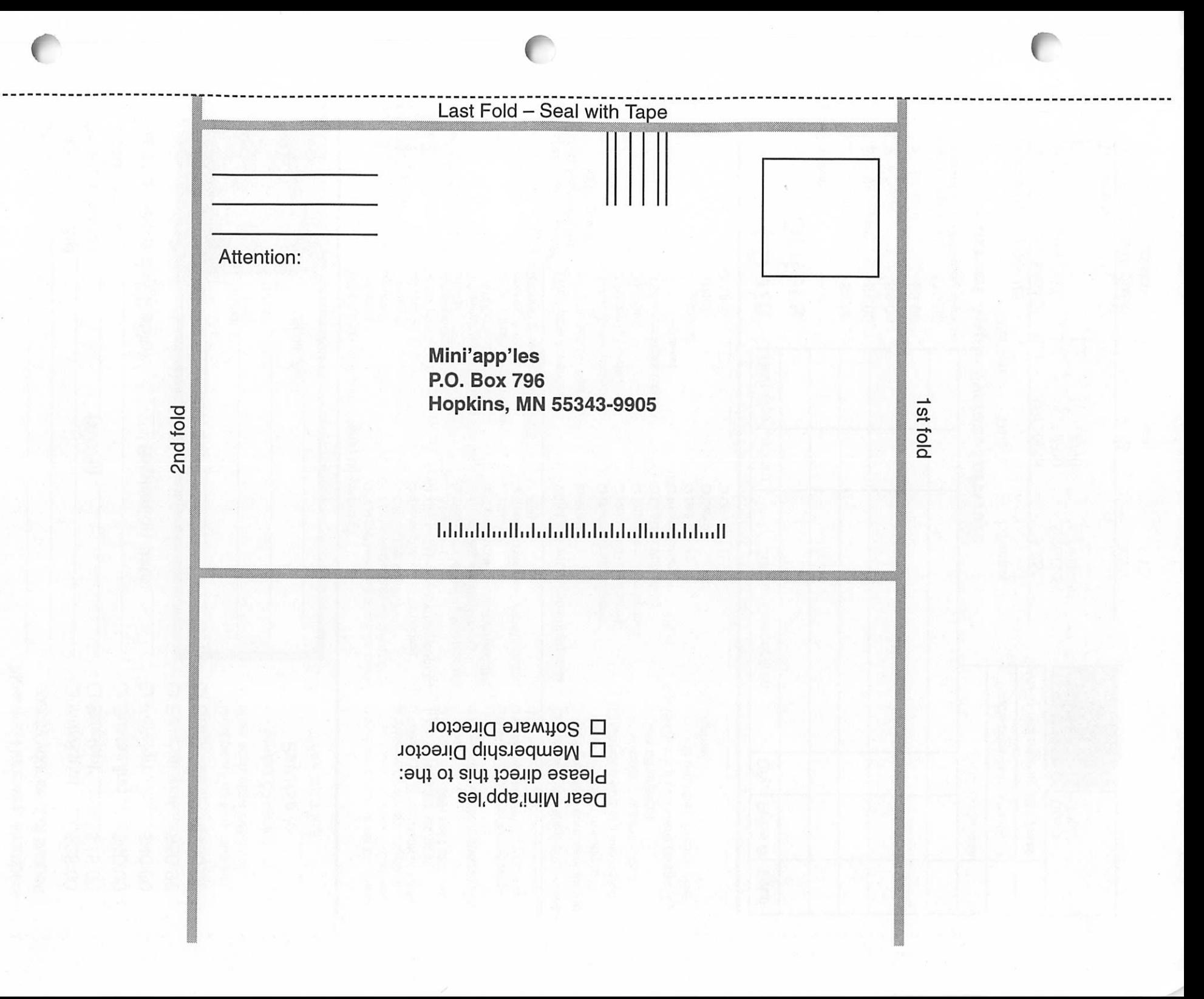

#### (continued from page 20)

more graphics in the newsletter (members with digital cameras, please email Steve).

#### \ Operations & Resources Director's Report by Erik Knopp:

Tom Gates reported on voice mail usage. Cost is \$17/month, and it appears to have more usage than board members thought. The num ber is published in Computer User, our newsletter, and II Alive maga zine.

New Business: Brian has a 2x speed CD-ROM he will sell at cost (\$179) to club for a second BBS CD drive. No action taken at this time.

#### Adjournment:

next executive board meeting 7:30, Oct. 20 at Jacque's. Next board

(Continued from page 19) • Organizing your System Folder, including striping unnecessary dri vers

The explanation of System 7.5's improvements, the securing of the system file and desktop, and other features, remind one of the Performa characteristics, without adding At Ease. Tips are included on almost every page and yet they are helpful, not overwhelming. The explanations of PowerTalk, will help all connect to

## **Treasurers Report Oct 1994**<br>Profit & Loss Statement

Profit & Loss Statement

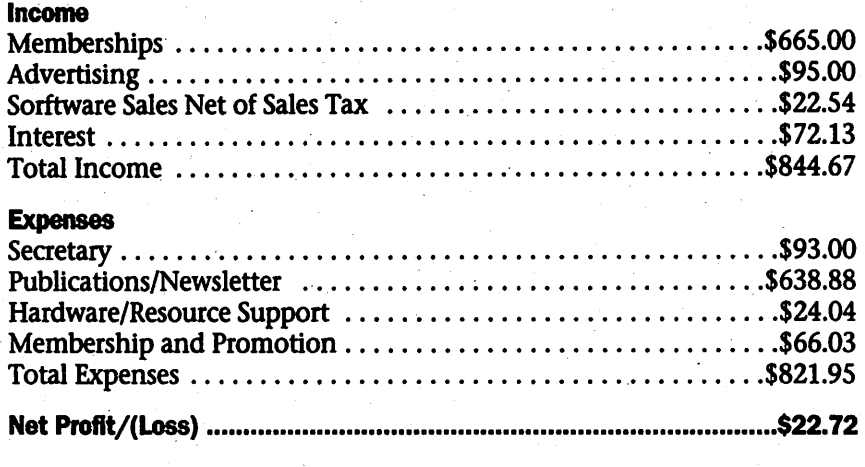

meeting 7 pm, Thursday, Nov. 3, Matthews Center, 2318 29th Ave. S., Minneapolis.

a network or to ready for TCP/IP. QuickDraw GX reminds one of the features of the PDD (Portable Digital Document maker), and of the conve nience of having the Printer driver on the desk top, where a double click will bring up the printer moni tor. The index of this book is excel lent. It lists improvements through all of the recent System software and all tips and shortcuts are included simplifying most cross referencing.

Buy this for a Christmas gift, then

Submitted by Roy Sorenson, secretary.

you have a chance to read it, while wrapping it.

Tom Gates has discounts available for this issue.

The Little System 7.1/7.5 Book, By Kay Yarborough Nelson, Peachpit Press, 2414 Sixth St., Berkeley, CA 94710, 208 Pgs, \$13.95, (510)548- 4393, FAX (510)548-5991

### Ongoing Deals for Mini'app'les Members

#### Submitted by Tom Gates

The following businesses have agreed to provide ongoing discounts to members of Mini'app'les. When you contact these companies, please identify yourself as a member of Mini'app'les to qualify for these discounts. For questions related to these discount offers, please contact Tom Gates - (612) 789-1713 evenings and weekends.

#### APC Power Protection Products

Surge Protection strips, Battery backups, line conditioners, etc. Contact Keith Kalenda at Business Security Products (612) 789-1190.1/3 off SurgeArrest line of products 25% off BackUPS, SmartUPS and related products

#### MacMillan Publishing

35% discount off computer books from QUE, Sams, New Riders Publishing, Hayden and Brady. Catalogs avail able thru Mini'app'les or by contacting Marcie at 1-800-428-5331 x3744. To place orders, contact Melissa at 1-800- 428-5331X4673.

MacMillan Publishing produces frequent listings of new titles that have been added to their catalog. Mini'app'les will attempt to have these available on the BBS in addition to the catalogs.

# **APPLE MacIntosh** REPAIR

Yy////////////////^^^^^

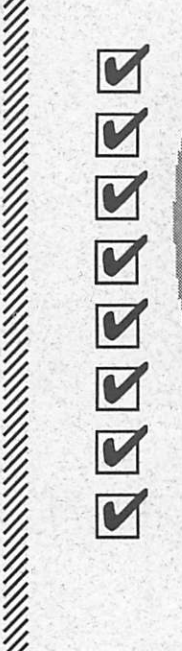

 $\ddot{\cdot}$ 

!

I YEAR WARRANTY ON LOGIC BOARDS COMPONENT LEVEL REPAIR ROCK BOTTOM PRICING **FAST TURNAROUND** ANALOG BOARD REPAIR **FLOPPY DRIVES (800 & FDHD)** HARD DRIVES POWER SUPPLY UPGRADE

### 1-612-943-1306 FAX: 612-943-1309

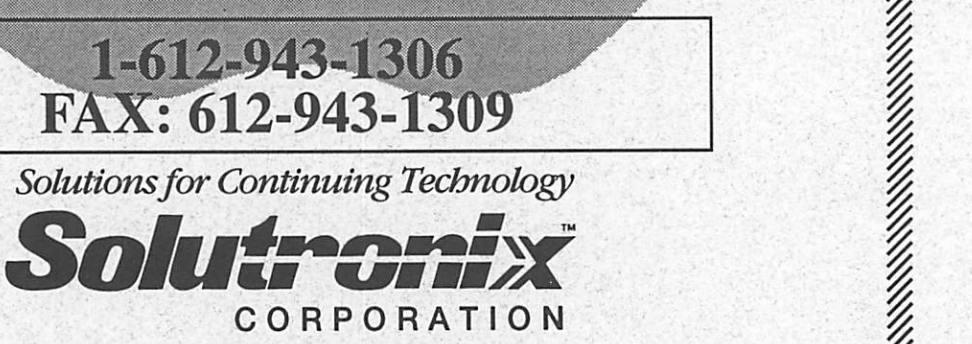

## 7255 FLYING CLOUD DRIVE

EDEN PRAIRIE, MN 55344<br>http://www.articlar.com/www.articlar.com/www.articlar.com/www.articlar.com/www.articlar.com/

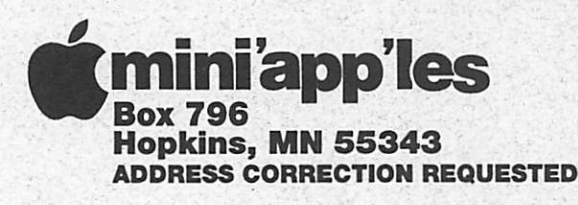

Non-Profit Org. U.S. Postage PAID Hopkins, MN Permit 631

Imini'app'les membership card

Expire 99-12 ID No: 0160

DAN B BUCHLER 2601 WOODS TRAIL BURNSVILLE MN 55337 in the control of the control of the control of the control of the control of the control of the control of th

1